# **Jim Hawkins Dartmouth BASIC Language Interpreter**

# **V 4.0 2022**

# **Updated 2/6/2022**

#### **PREFACE**

This interpreter is strongly based, in style, to the original Dartmouth BASIC, designed by two professors at [Dartmouth College,](https://en.wikipedia.org/wiki/Dartmouth_College) [John G. Kemeny](https://en.wikipedia.org/wiki/John_G._Kemeny), released in 1964 at Dartmouth College and is intended as a quick and handy interpretive (write and run) language. It is extended from the original BASIC, but not so far extended as to be unrecognizable as the original BASIC as many other Good products given the BASIC name, such as Visual BASIC. The BASIC name is an acronym that stands for **Beginners' All-purpose Symbolic Instruction Code**. It consists of simple, line numbered statement or command strings of the form:

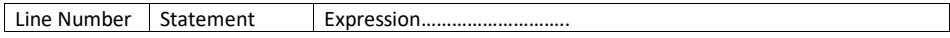

Line Number Statement Expression or, in particular:

#### 100 if a > b then 400

language that can be handy for writing one's own utilities. The original set of commands and statements are implemented so an older BASIC program can be loaded. Being aware that most original BASIC programs were in all uppercase, a special load commands, **lcold** filename has been provided. So that uppercase programs as converted to lowercase as they are loaded. If it is saved, the file will be lower case. The first example at the end is a Celsius to Fahrenheit conversion table generator. It both displays the table on the monitor and writes the table into a file, which can be printed.

As for the "holy war" arguments of line numbers vs no line numbers, gotos or no gotos, long variable names; think of it this way: there are plenty of BASIC programmers who prefer the old line numbers, tolerate the short tags variable names, still like gotos can be compared to people who still like LPs over CDs or digital music files, people who prefer old typewriters to modern word processing software, old cars, especially from the 50s and 60s, are no less valid than people who want more, updated BASICs. This version does provide structured "ifs", "while" loops in addition to "for" loops, so you could write a program without using gotos. When I program in the C or C++ languages, it almost never occurs to me to use a goto. It comes naturally. But, if people still like to write "spaghetti" like code, I have no criticism as to whether it's some sort of sin. To each his/her own. I confess that this interpreter has exactly ONE goto in over 10,000 line of code. I was a convenient and quick solution to situation where trying to use a "while" was a little too messy for me and the time I would have to spend to restructure it.

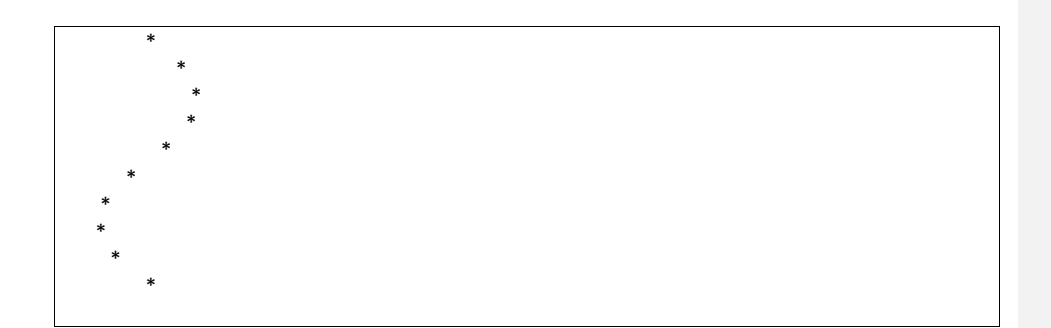

OR:

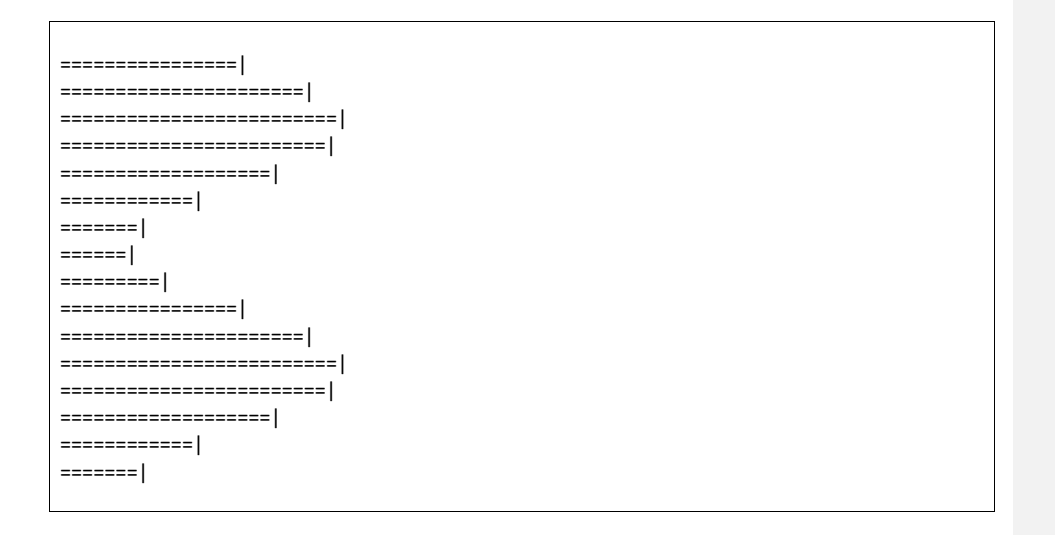

It can serve as a quick algebraic expression computer as in:

### **print 3.14\*33/2\*sin(30)\*(33+22+11)**

and so on. Notice that it can be typed in without a line number for immediate calculation. I wrote the expression evaluator. The precedence of operators are guided by a simple operator precedence table. I wrote the original version to work on my DOS computer, many years ago, but the saved source code just sat there as I moved into Windows. It has been a challenging job just to port it as a console application written in the C programming language as C has evolved to meet an ANSI standard with more strict rules. In the process of testing it, I found many "bugs" and fatal errors causing program crashes. Most of them are fixed, but I know there are more. Some functions were completely rewritten in the last four months.

I plan to offer it as open source, for others to play with or expand, but not until I post some algorithms for others to use, free of any license or charge.

### **BEFORE GETTING STARTED**

**Upper case BASIC** programs may be loaded using the *lcold* command. Caps are converted to lower case as it is loaded into the interpreter.

*File paths* **use backslashes and disk drives, to denote file paths such as**

**\ folder1\folder2\file**

**OR**

**c:\folder\file**

*Desktop icon* **It makes it easier to create a desktop icon by right clicking on the BASIC executable and choosing Send to > desktop icon and/or pin to Start menu**

*Improving console appearance* **When you first start this program, you will undoubtedly get a tiny black console window. Click on the upper left corner icon, select and chose "size" as 24 or 28. You can even chose Font > Bold font. After making these settings, they will be "remembered" and the app will start with these settings.**

#### **1. Conventions**

This Manual: All things enclosed in [ ] are optional

**expr** Any algebraic expression which could be a constant, variable, math function or a combination of the aforesaid, separated by arithmetic operators as in:

a+b\*3.14\*(4.4+c2\*sin(b+s)) +a(2,2) See "variables' and "math functions" below.

Note that whenever an array is specified with dimension(s) containing variables, those variables must have been assigned a value through *let* or *read* commands.

**Operators:** + - \* / % or ^ for addition, subtraction, multiplication, division, modulo, or exponentiation in. order of lowest to highest precedence.  $+$  and - have the sameprecedence and  $*$ ,  $/$ , and  $%$  have the

same precedence. Parenthesis () around expressions forces the contents to be higher precedence than all parts of the expression outside, those parenthesis. Note also that when the '-' is used as a unary it maintains its low precedence, hence the expression -2^2 yields 4 instead of 4. In all cases a good rule of thumb to ensure precedence is to enclose the part of high precedence in parenthesis, thereby (-2)^2 yields 4.

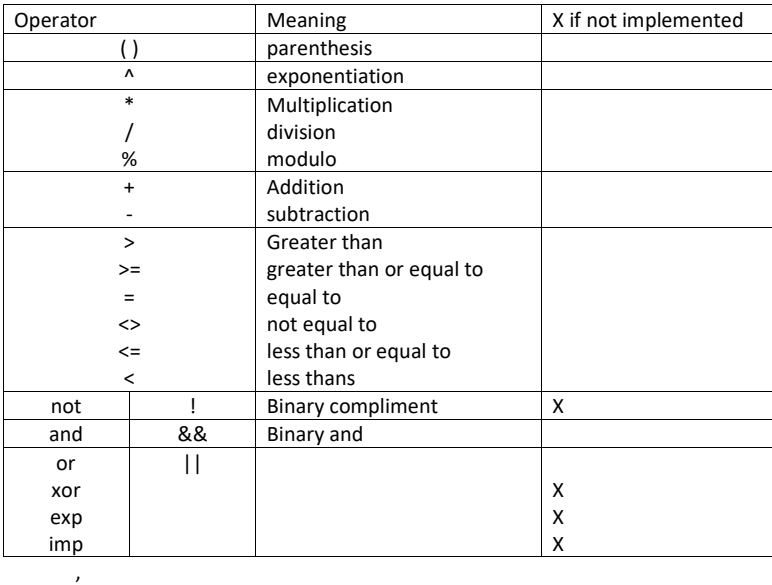

**Relationals: <, >, =, <=, > =, <>,** *or***,** *and, ||, &&* for less than, greater than, equality, less or equal, .greater than or equal, not equal, logical *or* and logical *and*. Source Program Name The source program name is suffixed by a .**bas**

**Statemen**t A basic statement consists of a line number. (integer value between 1 and 65534 (on 32 bit machines) followed by a command; space and operand which follows the syntax governed by the command as in:

100 print "Hello World"

A statement can be typed without a line number in which case it will execute immediately. This is true for all commands, but doesn't make sense for a command such as *fo*r. Immediate execution is handy for diagnostic purposes such as *print* x. for some commands.

**Strings** Sequences of ASCII characters, enclosed by double quote characters or may be represented by a string variable x\$, y3\$, p\$(j, k, l).

String Variables String variable names are followed by a dollar sign '\$' as in a\$, x3\$, etc. They currently wile work for Let command, Read-Data statements, and print, as in:

2000 let a\$ = "Hello " 2100 let x2\$ = "World" 2200 print a\$;x2\$ or they may be added together: 2200 print a\$ + x2\$

**Matrix Variables** are named the same as regular variables, but are distinguished by the commands that operate on them. However, the variable names, as seen in the operations, are those of corresponding array variables. Hence, variable 'a' corresponds to a(row, column). They must be dimensioned with the dimension statement, but only the name of the array is used in matrix operations.

Another example:

2000 let a\$ = "Jim " 2050 let b\$ = "Hawkins" 2055 read x\$,y\$,z\$ 2100 data a\$,b\$,"is a programmer." 2200 print x\$;y\$;z\$

Note that the data statement mixes 2, pre-defined string variables and a literal string.

**Variables** Regular variable names can be either lower case or upper case alpha (a-z) or (A-Z) with or without an integer subscript (0-9). The lower case and upper case can co-exist in a program and represent different variables. That is, 'A' and 'a' are two different variables. Arrays have the same name convention as regular variables and take the form: varname (expr1, expr2, expr3. . . . expr 10) where expr1 - expr 10 are the dimension attributes of the array and can take the form of any legal expression. Array variables are first allocated with the dim command. In the case of array names, the upper case names are not separate, but name the same variable. That is, A(20) is the same as a(20). This may be changed in the future.

Arrays can have another array as one of its values!

2000 DIM A(10),B(10) 2200 LET  $B(2) = 9$ 2300 LET  $B(1) = 8$ 2400 LET  $A(B(1)) = 22$ 2500 LET  $A(B(2)) = 33$ 2600 PRINT A(B(1));" ";A(B(2)) 2700 DIM W(10),X(10),Y(10),Z(10,10,10) 3000 LET  $W(1) = 4$ 3100 LET  $X(1) = 5$ 

3150 LET  $Y(1) = 6$ 3200 LET  $Z(W(1),X(1),Y(1)) = 340$ 3300 PRINT Z(W(1),X(1),Y(1)) 3400 DIM P(10) 3500 DIM Q(10,10) 3600 LET  $Q(5,5) = 9$ 3650 REM Multiple dimension arrays nested inside other arrays illegal at this time 3700 LET  $P(Q(5,5)) = 22$ 3800 PRINT P(Q(5,5))

# **COMMANDS AND STATEMENTS**

.

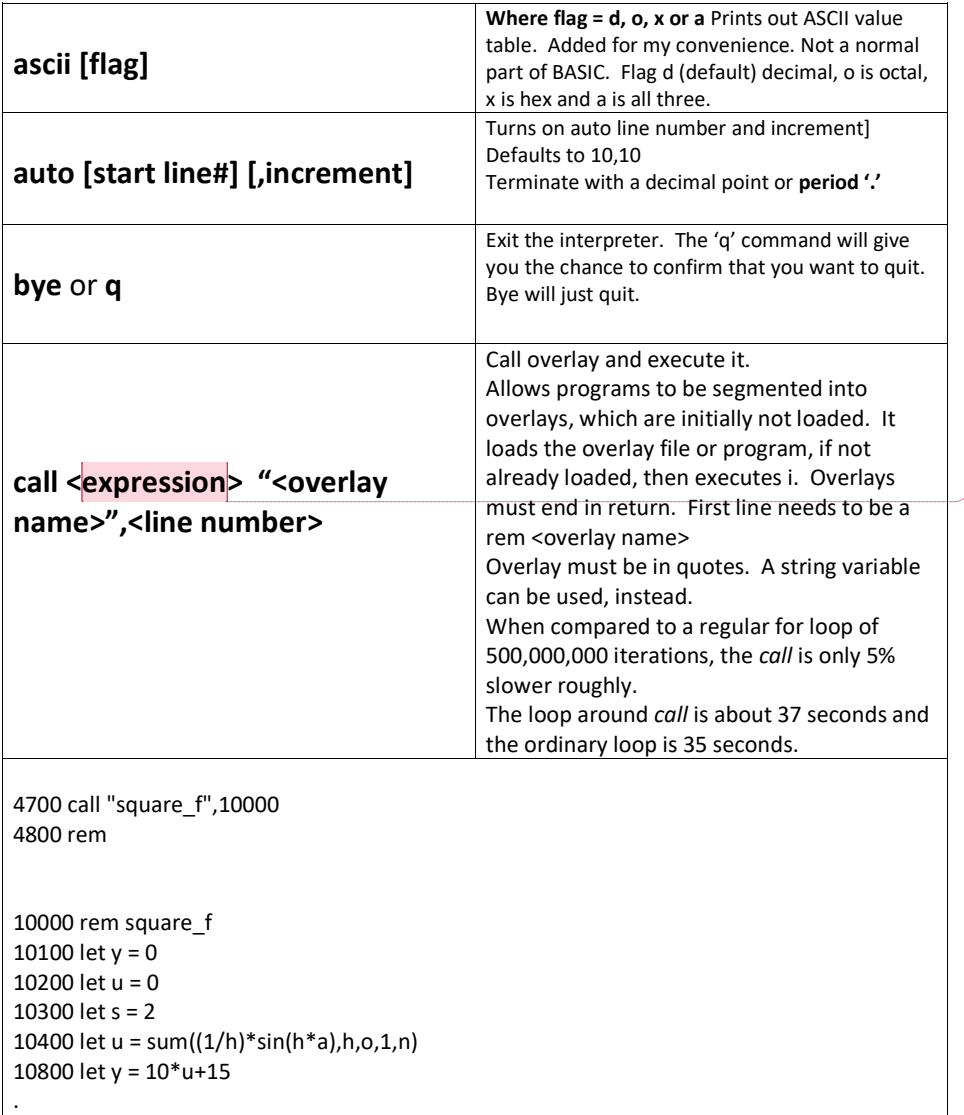

**Commented [J1]:** 

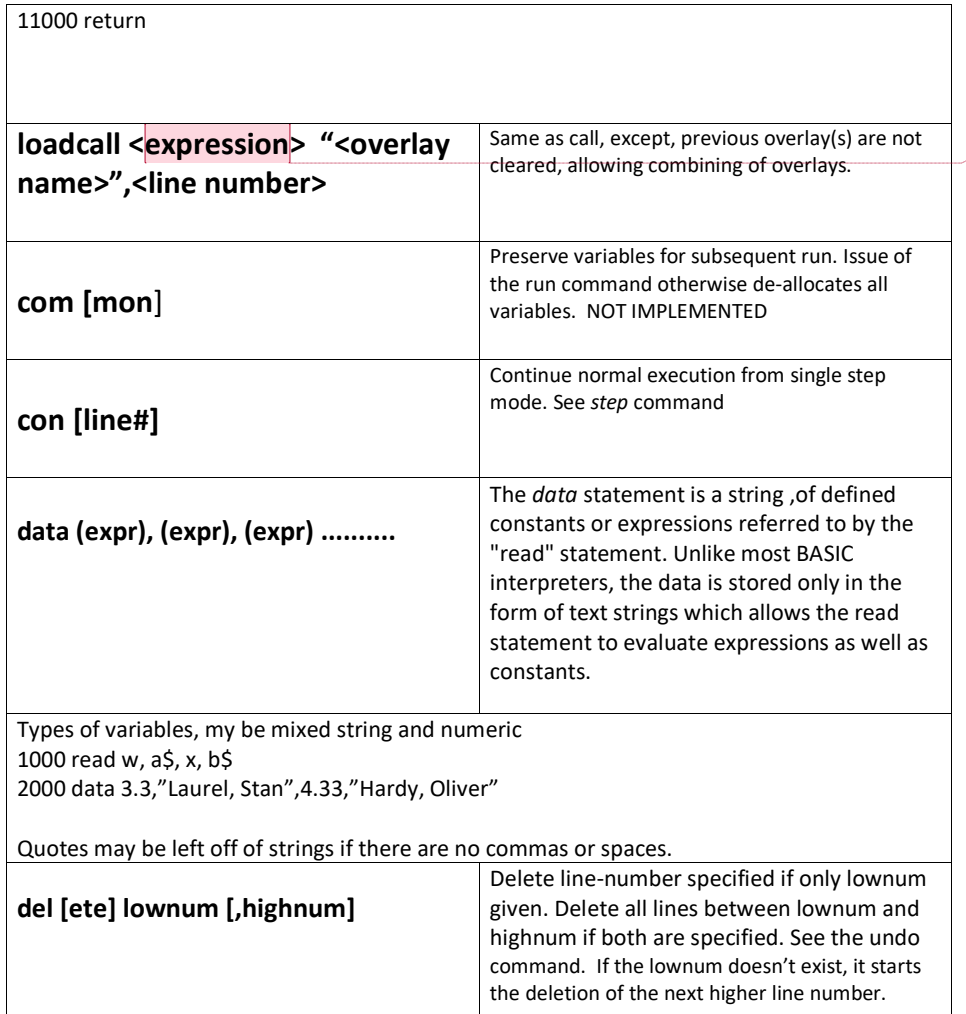

**Commented [J2]:** 

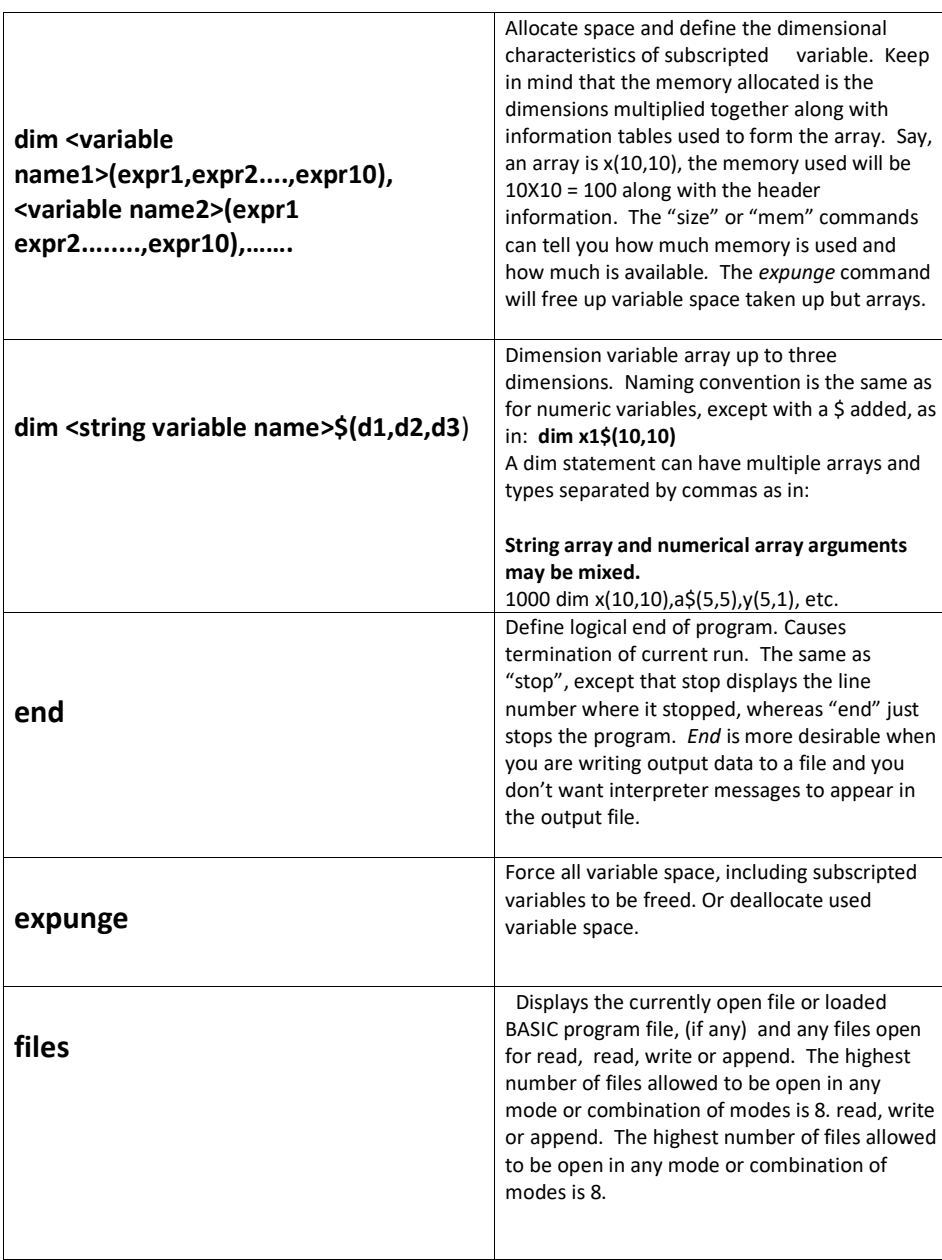

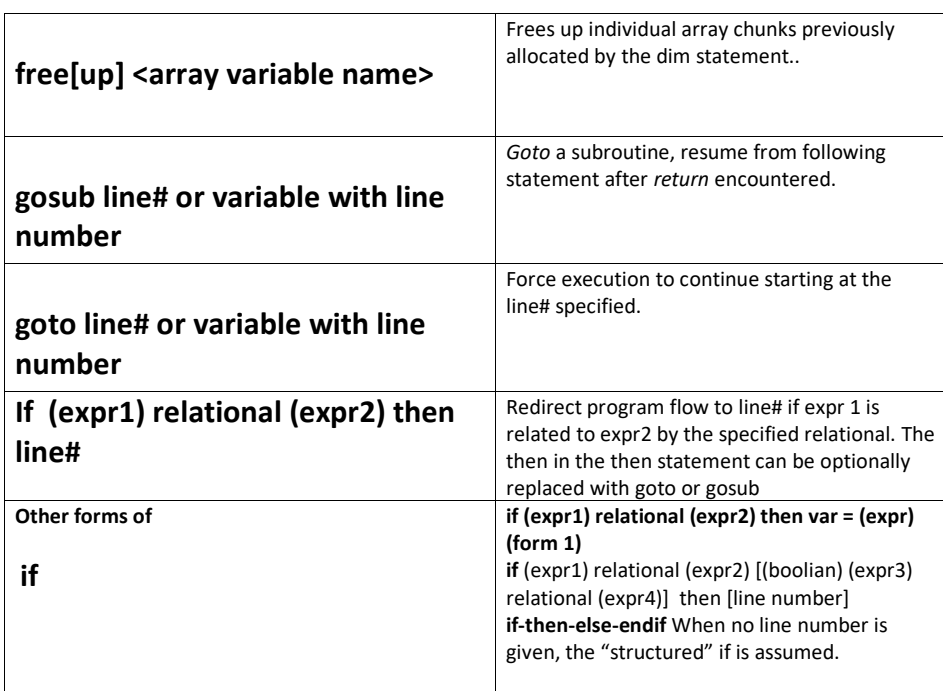

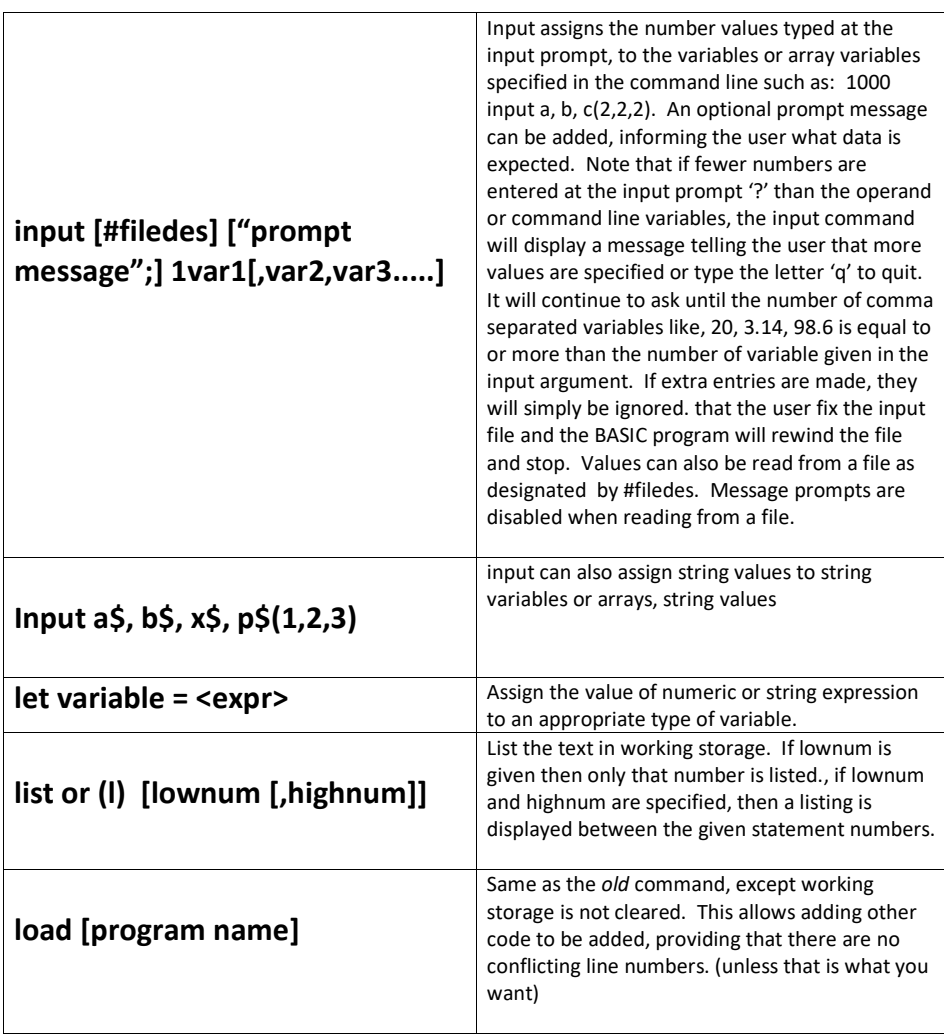

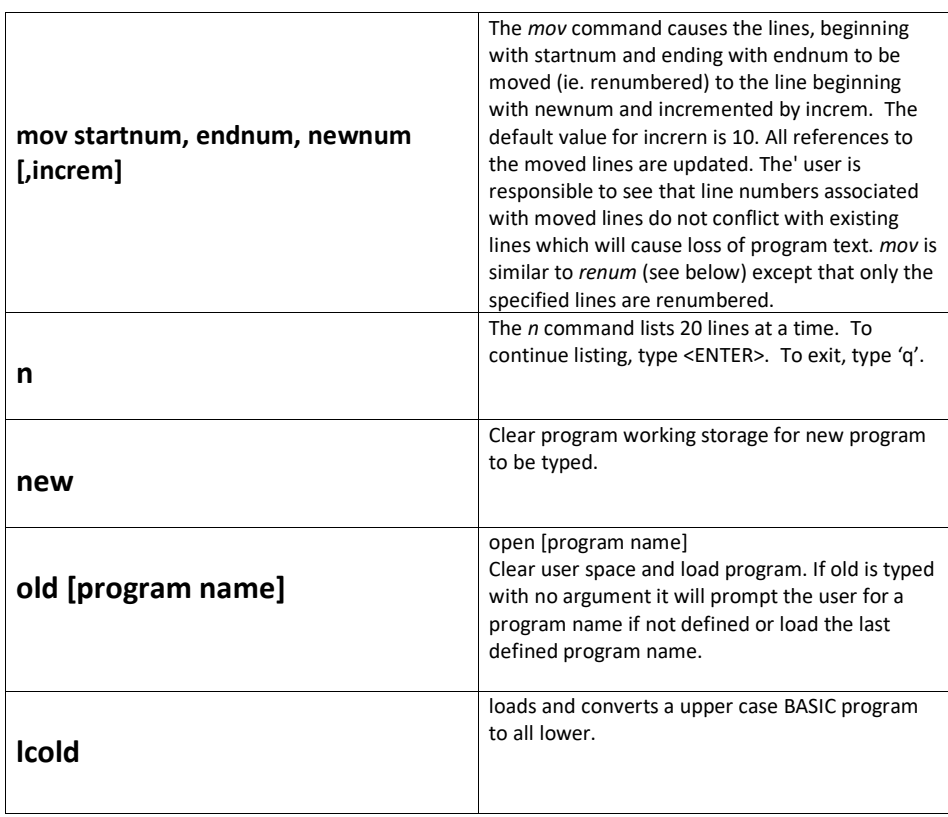

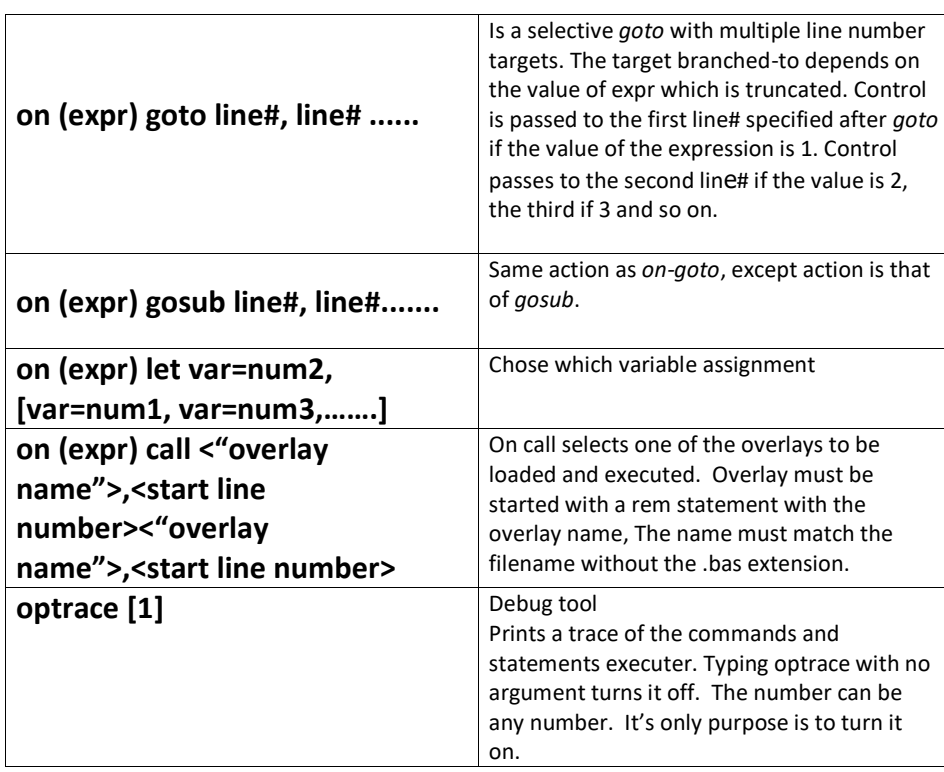

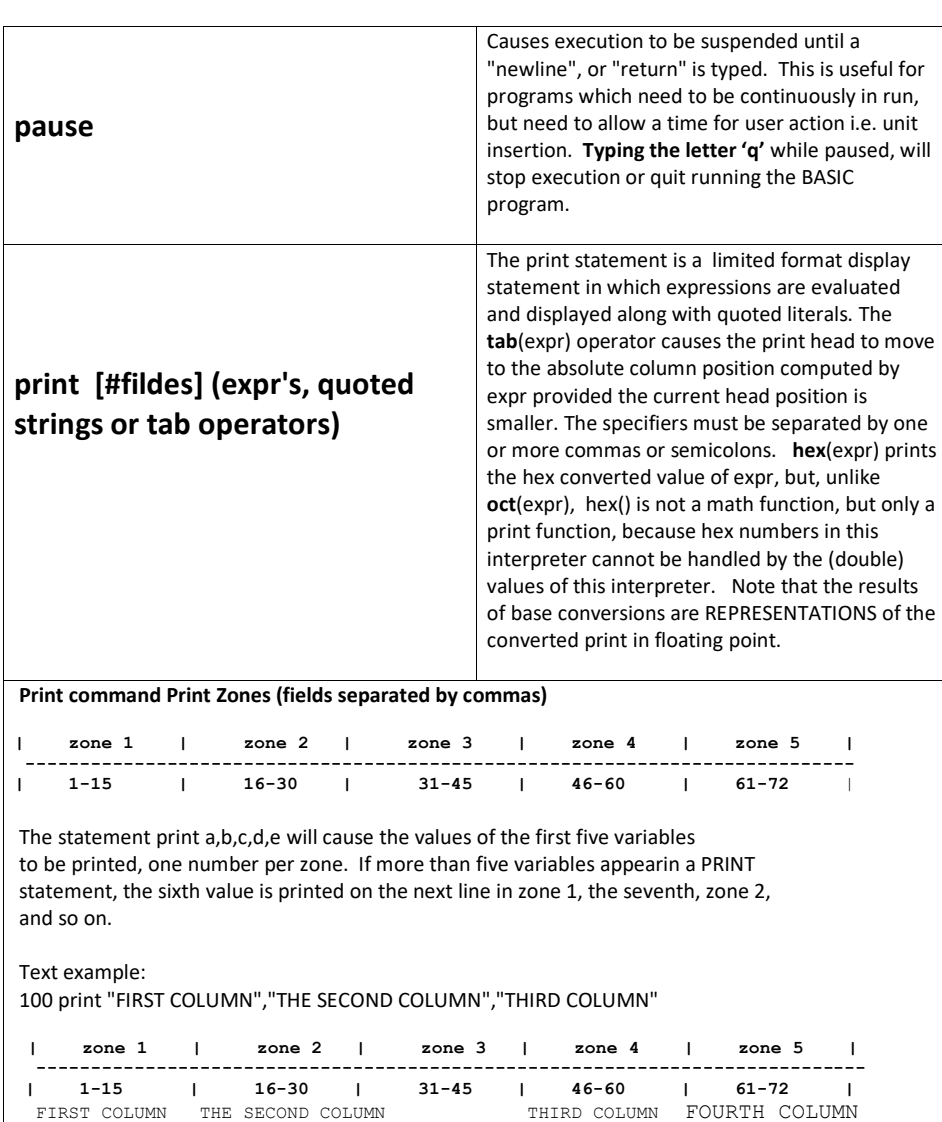

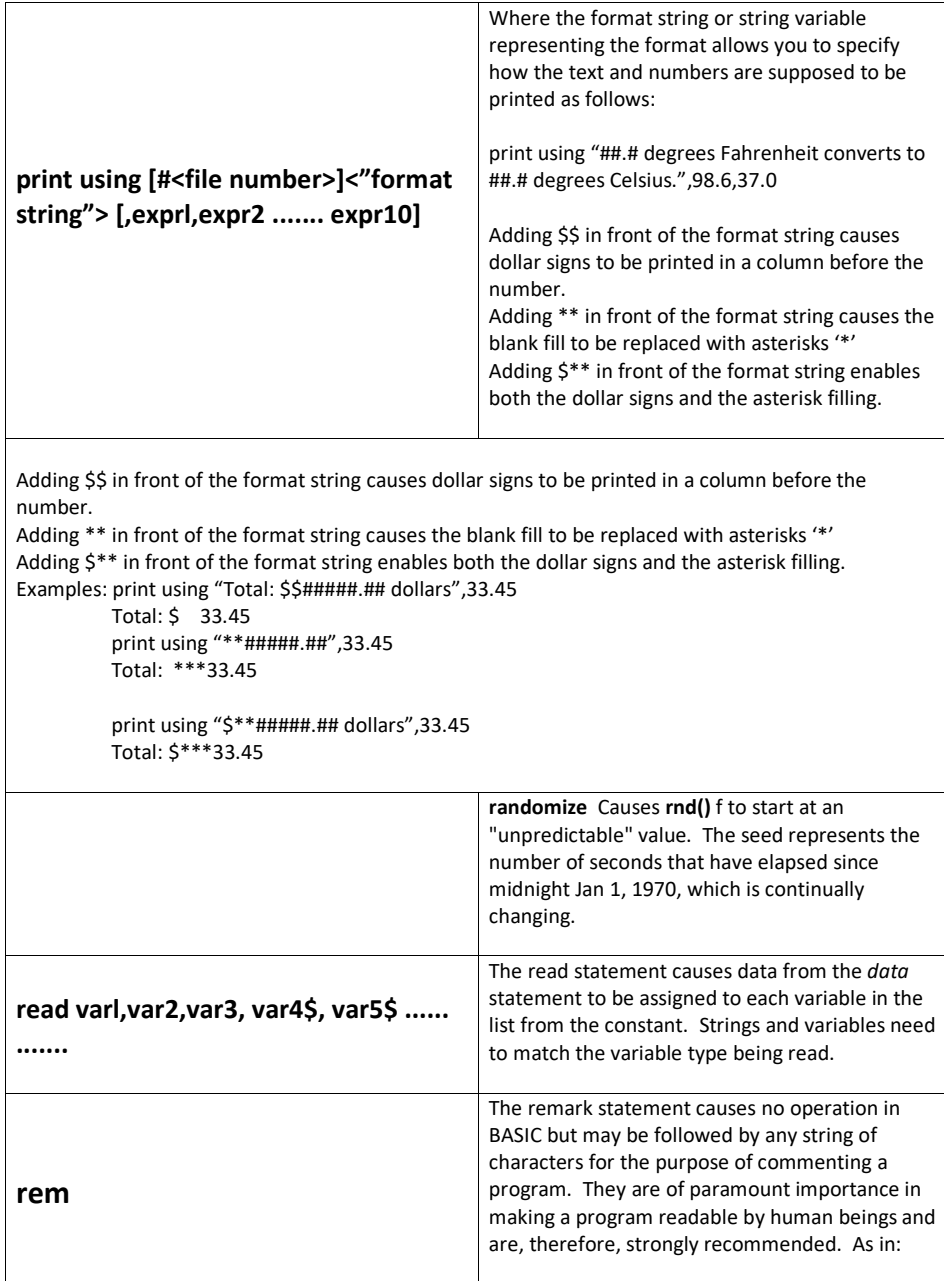

**rem** //////// This is a comment ///////// **//** does the same thing as *rem*, but added to make comments less cumbersome looking as in: // ///////////// This is a comment /////////// Note that a space must follow the double slash, otherwise the interpreter will see the whole field as a BASIC command. **ren[um] startnum [, increm]** The renumber command causes the statement numbers and all references to them (such as ifs gotos, gosubs, etc.) to be renumbered starting at startnum and incremented by increm. If startnum and/or increm are omitted, the default values are 10 and 10 respectively. **restore [line number]** Restores the data pointer to the first field of the first data. If a line number is specified, the data pointer is restored to the data line at that particular line number. **return return return return return return return return return** statement. **run [program name]** Run basic program specified. If no argument is given, run attempts to execute whatever is currently in working storage. **s[ub] line#/old-string/new-string/** Substitute in line line# the new-string for the oldstring. The last delimiter is optional, unless newstring is null in which case it is desired that oldstring be removed. **sing [line#]** or **step [line#]** Enter the single step mode starting at the line# specified or at the first line of the program if no line# is specified. In single step mode an instruction is executed and then the prompt " is displayed. At this time the user may enter any command (i.e. print) or hit the "return" key to execute the next instruction. See the con command. Entering the letter 'q' while exit single step mode.

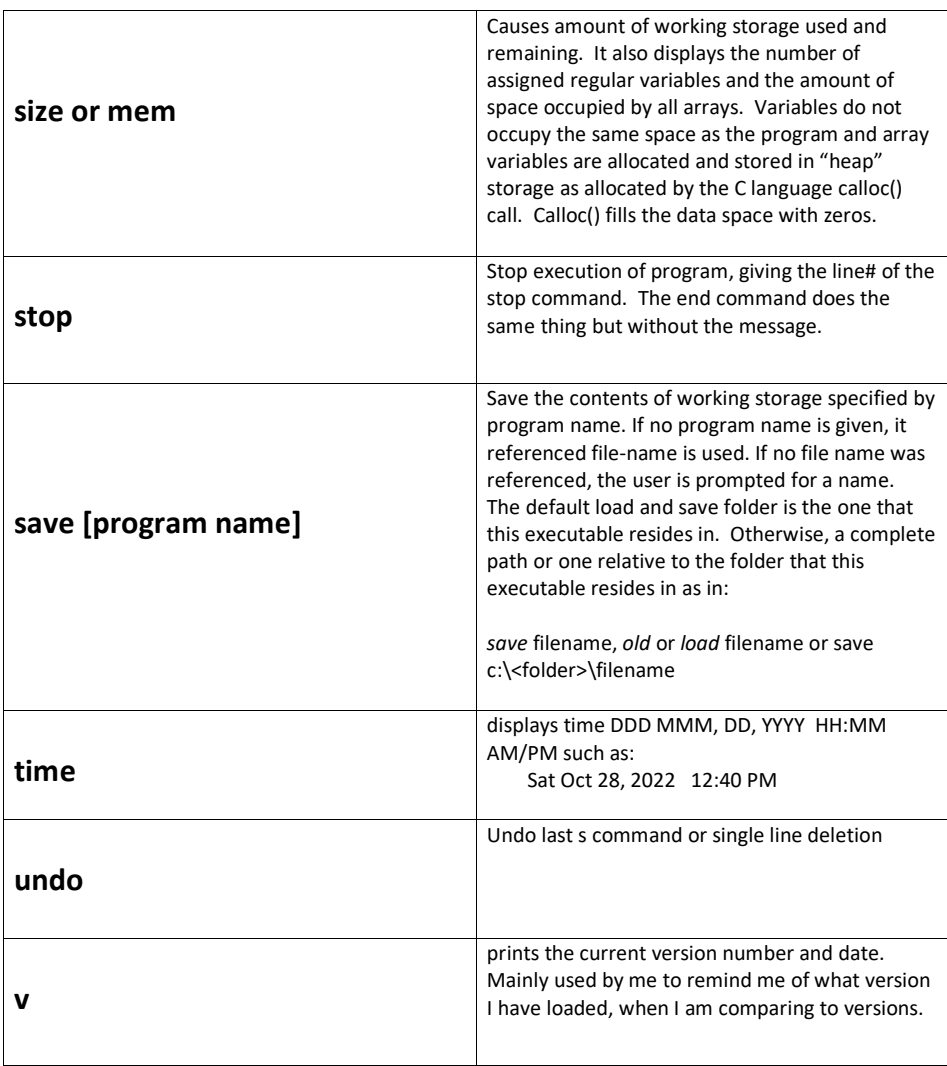

## **STRUCTURED FLOW COMMANDS**

 $\overline{\phantom{a}}$ 

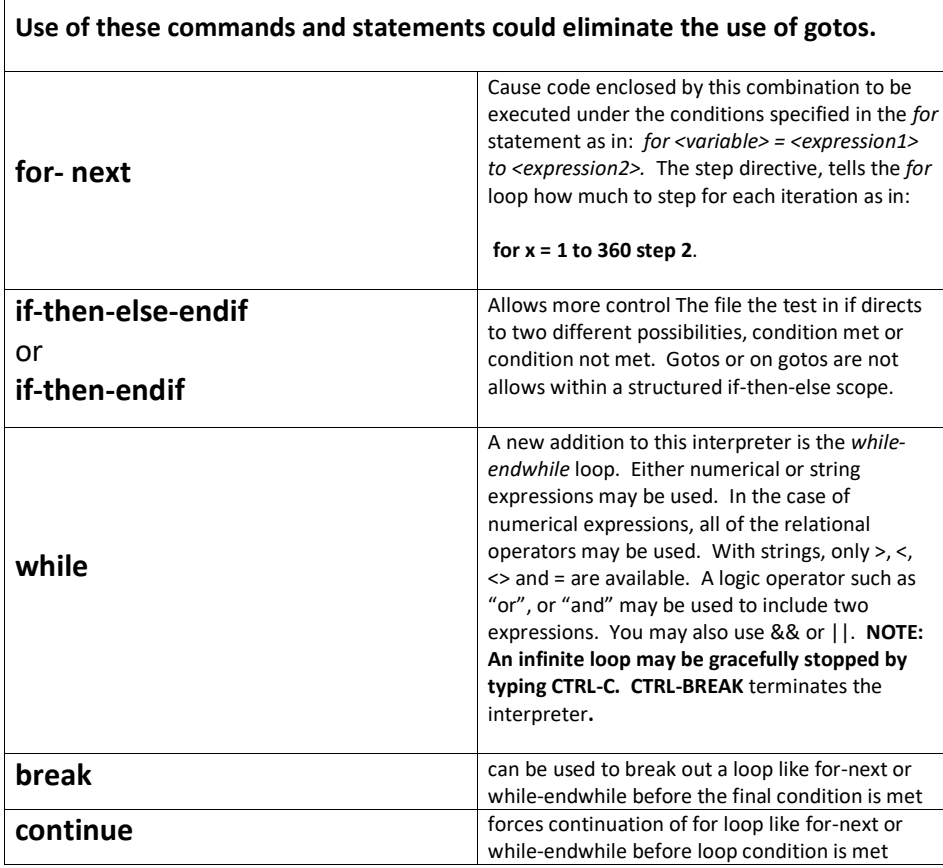

# **MATRIX COMMANDS, FUNCTIONS AND OPERATORS**

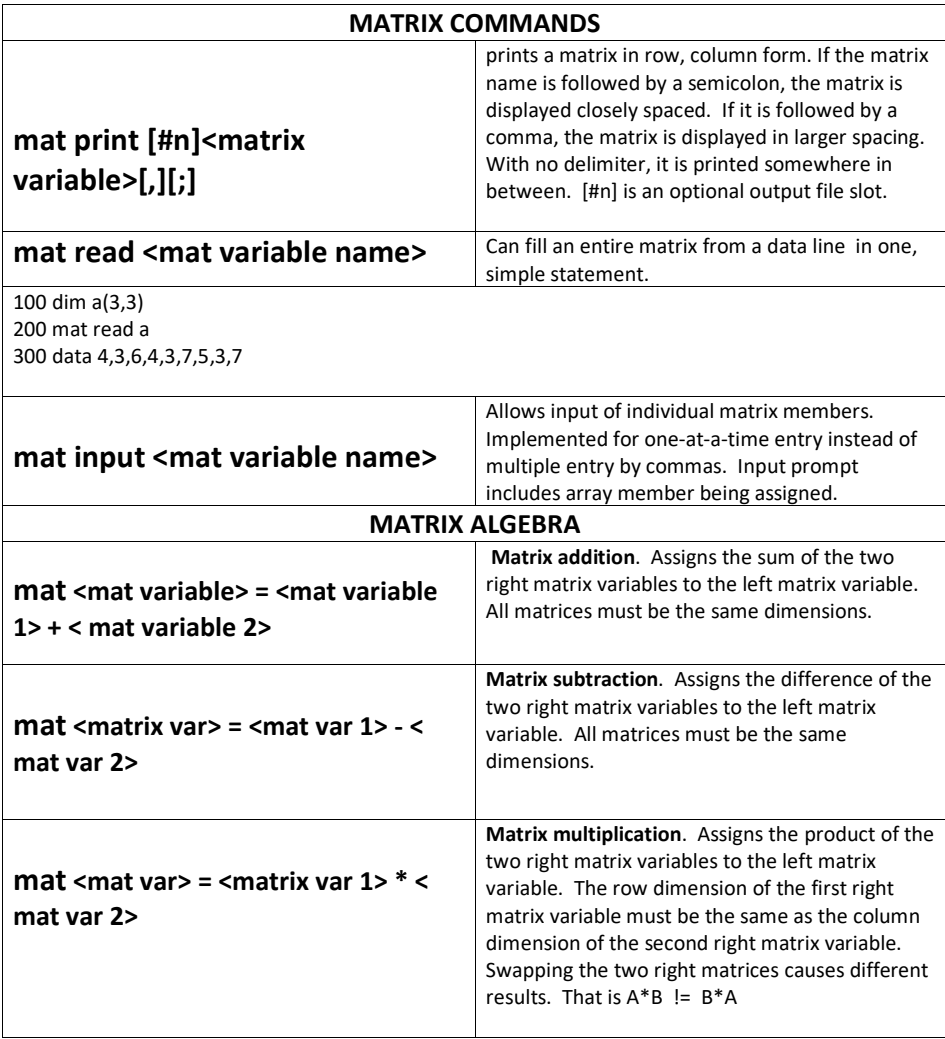

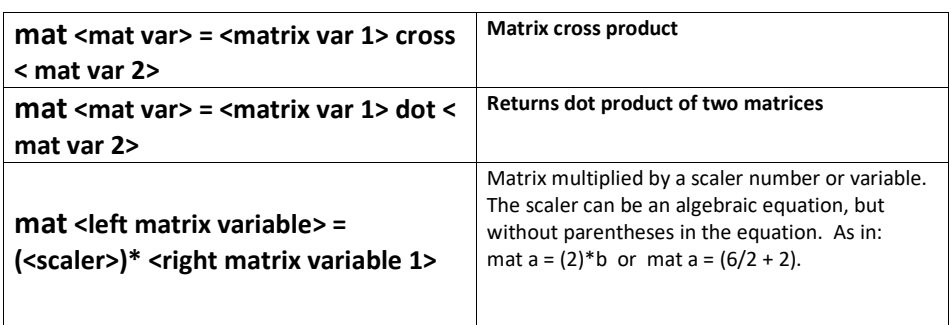

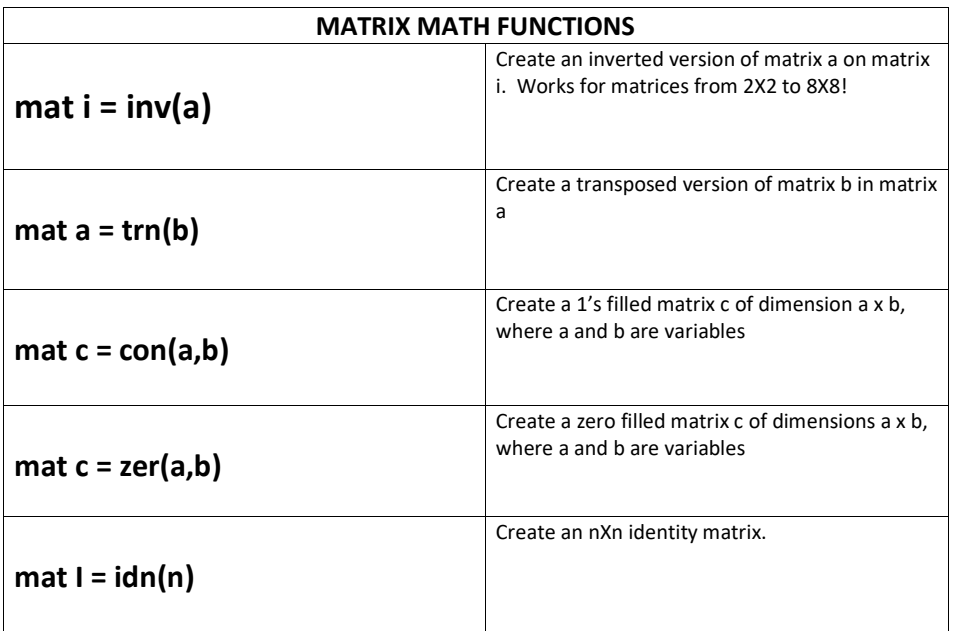

100 dim a(3,3) 200 mat read a 300 data 4,3,6,4,3,7,5,3,7 or 300 data 4,3,<mark>6</mark> 400 data 4,3,7 500 data 5,3,7

**Commented [J3]:** 

1000 dim x(2,4),a(2,2) 1100 let a = 22 1200 let b = 33 1300 let a(1,2) = 3.14 1400 mat input x 1500 mat print x % run x(1,1) ? 1 x(1,2) ? a(1,2) x(1,3) ? 3 x(1,4) ? a  $x(2,1)$  ? b x(2,2) ? 22  $x(2,3)$  ? 33  $x(2,4)$  ? 44 1 3.14 3 22

33 22 33 44

## **COMPLEX NUMBERS**

Complex numbers live in single dimension arrays. It contains 2 values, first is the real number portion and the second is the imaginary number. So, if you want to allocate or "create" a complex number, you need only use the dim command. A complex number with the name of x would be defined by dim  $x(1,2)$ , which is 1 row and 2 columns. The first column x(1,1) represents the real portion and the second column represents the imaginary portion. So.  $X(1,1)=3$  and  $X(1,2)=4$  is 3 + 4i.

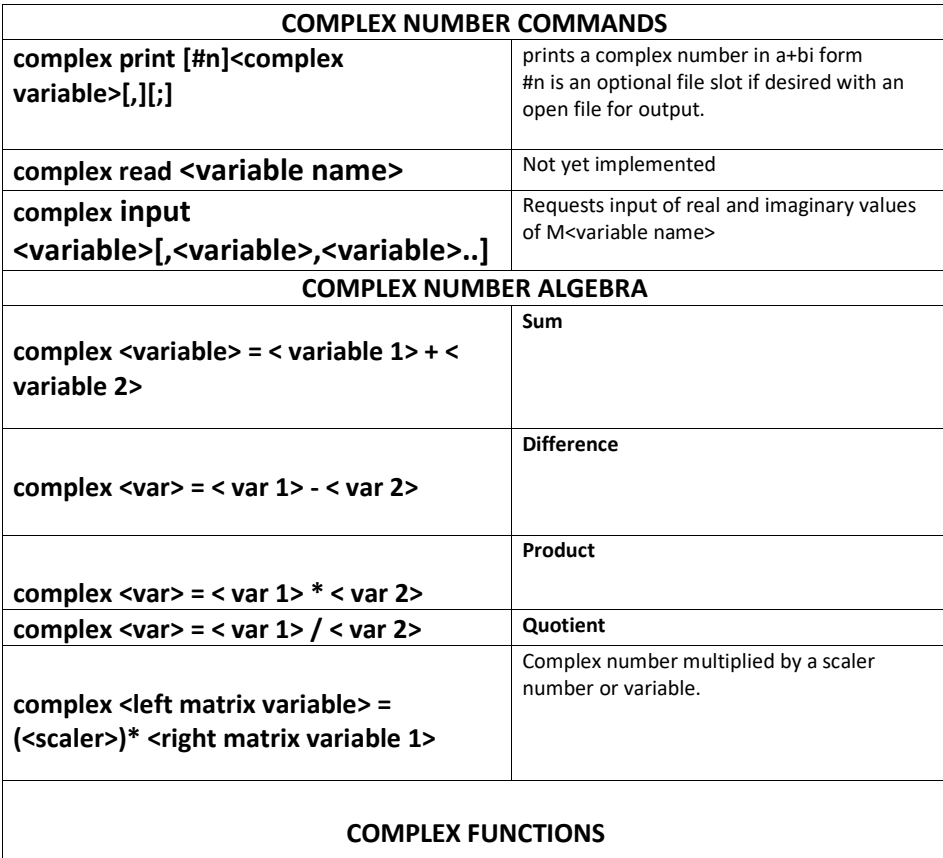

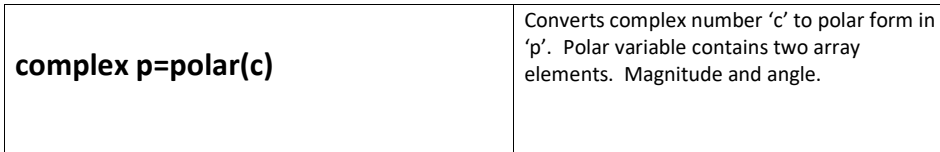

# **USER DEFINED FUNCTIONS**

**def fna(<variable1>[,<variable2>,<variable3>….]))** = **<equation containing the input variable(s)>**

The first two letters must always be "fn" followed by any letter in the alphabet from a-z. That gives you 26 possible user defined functions. The alphabetic variable passed to the function in the definitions must be the same letter variable used throughout the expression. Why? Because in the interpreter code, 'x' and the value of 'x' will be stored with its associated value. The equation is solved by the expression evaluator using the same variable name. It's equivalent to doing a *let 'x' = 10*, then solving the expression as a function of 'x'. The variables used by the user defined function are like local variables, private to the definition, using separate variable table for storage. This makes it possible to set a normal variable that is not disturbed by the function defined variables. The equation or formula itself is stored in dynamically allocated memory. The function is internally flagged as "defined." User defined functions should be among the first lines of the program, like dimension statements -or- at least before they are used.

2000 def fnx(x) =  $x$  ^2 + 2\* x - 20 2100 def fnx(q) =  $sin(2 \cdot q) + cos(45 + q)$ 

run 20632.14

**Usage:** Once defined, the function can be used in the BASIC program in the same way that all other mathematical functions are used. Functions must be defined before (lower line number) their use. A particular function, like fna(), may be redefined at a later (higher line number) by the same function. The old one is deleted and memory freed. A defined function can have any number of arguments.

Nesting of defined functions is also possible and the same variable name may be reused as each instance of the function has its own private variable as in:

1000 def fna $(x) = 2^{*}x$ 1100 def fnb(y) =  $2*$ y 1200 def  $fnc(z) = 2*fnb(2*fna(z))$ 1300 let  $a = \frac{f}{c(5)}$ 1400 print a

run 80.0

fna() returns 5, which is passed into fnb(), multiplying it by 3, yielding 15.

Fourier series defined in fnf to 6 odd harmonics then asterisk plot of square wave

1000 rem // Solve and plot fourier series summation out to 6th odd harmonic 1100 rem // for square wave using user defined function 1200 def fnf(x) = sin(x)+sin(3\*x)/3+sin(5\*x)/5+sin(7\*x)/7+sin(9\*x)/9+sin(11\*x)/11+sin(13\*x)/13 1300 for a = 0 to 720 step 40 1400 let f = 10+10\*fnf(a) 1500 gosub 1800 1600 next 1700 end 1800 for  $p = 0$  to f 1900 print " "; 2000 next 2100 print "\*" 2200 return

## **FILE COMMANDS**

The file commands: append, *openin*, and *openout* are followed by one or more file-names separated by commas. Files are assigned to designators (integer values between 1 and 8 inclusive) in the order that they are open. All commands such as print and input which refer to a file use the designator number preceded by a character to refer to that file.

100 print #1"hello world" or 100 input #3a (x,y)

-

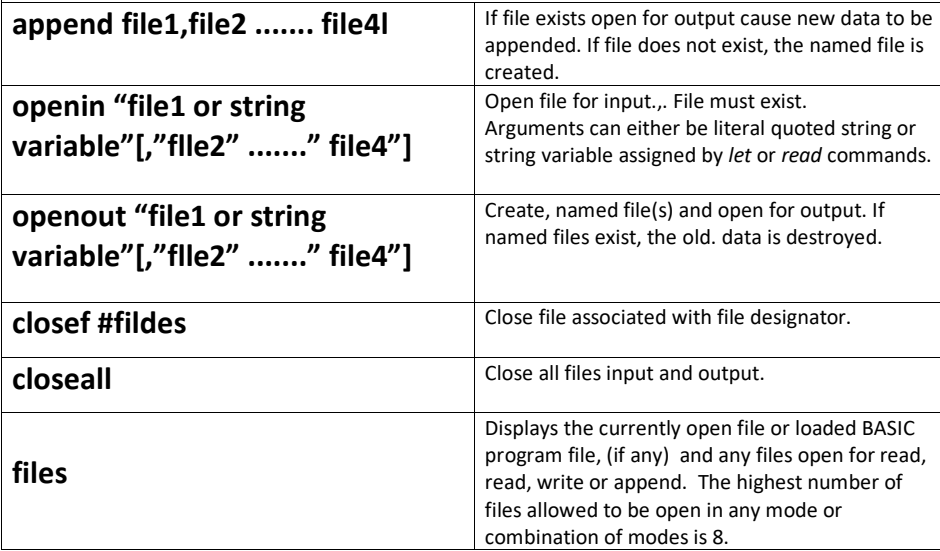

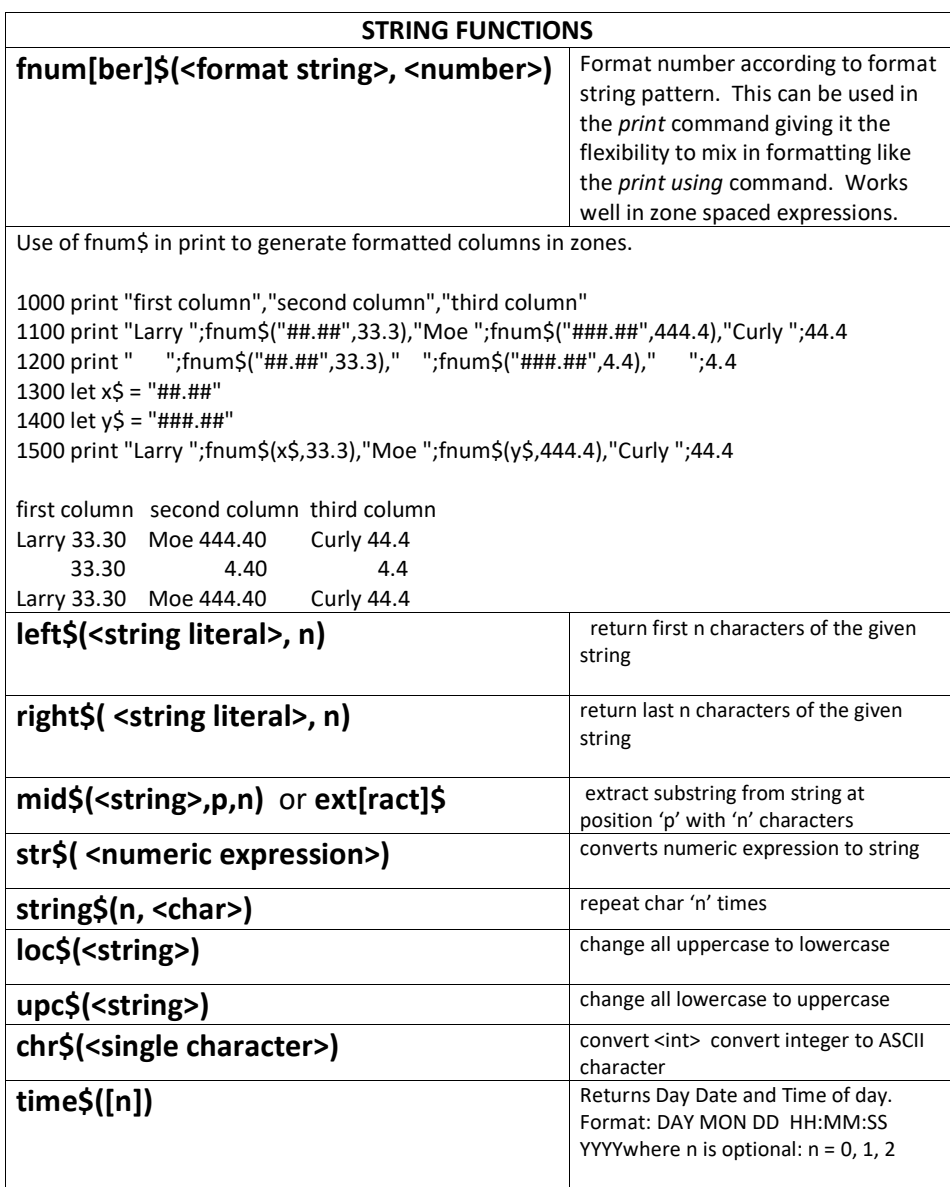

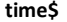

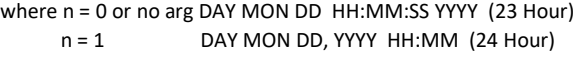

n = 2 DAY MON DD, YYYY HH:MM AM/PM

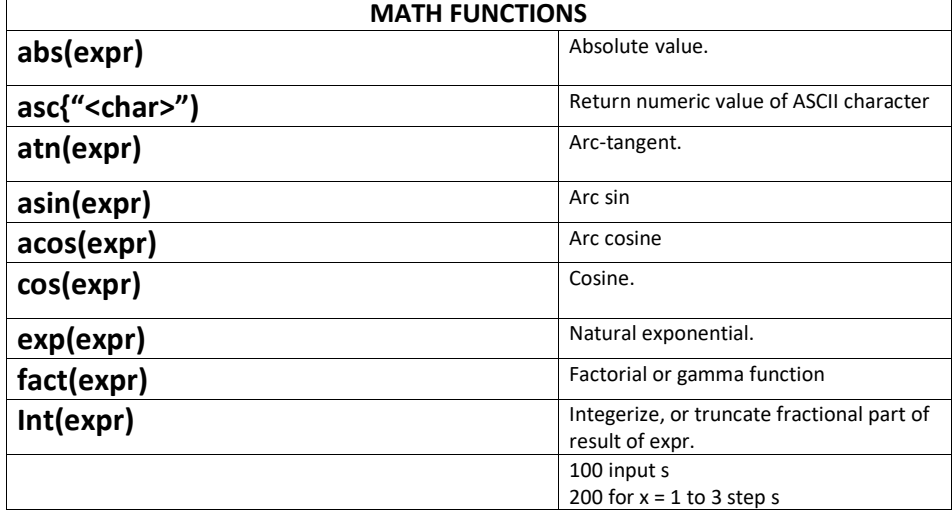

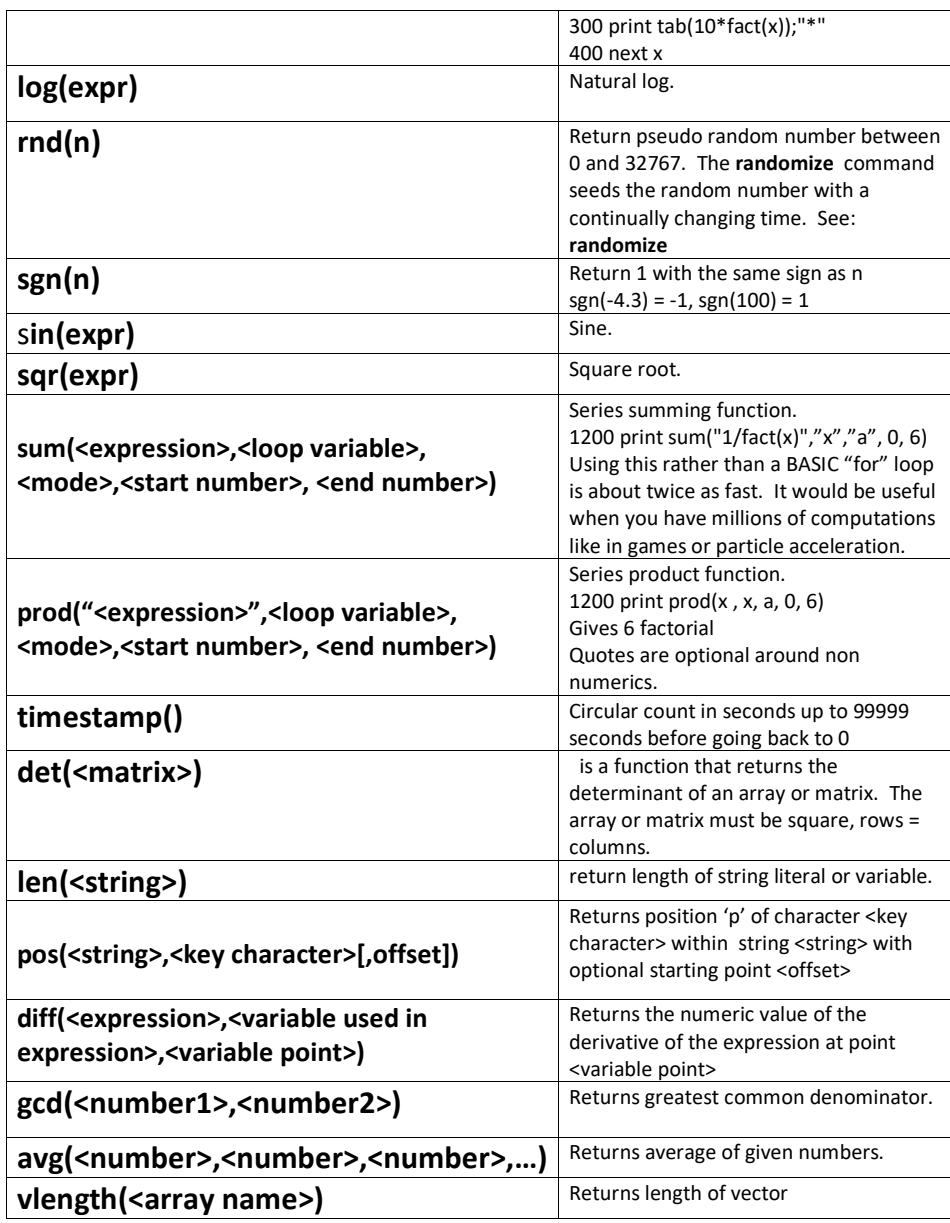

#### **4. Modes of Operation**

.

#### **4.1 Editor or Idle Mode**

When the BASIC interpreter is invoked with no argument, a prompt " appears meaning that the interpreter is waiting for the user to enter something from the keyboard. BASIC is then said to be in the Editor or Idle mode.

Editing is accomplished as it is in any, BASIC language interpreter in that lines are entered by typing a line-number followed by the statement and removed or deleted by merely typing the line-number.

Listing is accomplished with the list or 'l' command (explained under "Standard Commands"). In addition to the above, it is possible to list single lines by typing the <ENTER> key in which case the program is listed one line-at-a-time, starting at the first. When the last one is reached, the sequence starts at the first line again. At any time it is also possible to type the symbol to "backup" a line-at-a-time. Other editing facilities are s delete, and reseq/renum also explained under "Standard Commands".

#### **4.2 Run Mode**

If the run command is typed and a program is currently in user storage, the program begins execution, starting with the first line of the program, then executing each line in order of line numbered sequence. The sequence of execution is altered by program flow control statements like jr, for-next or any statement, containing a *goto*.

#### **4.3 Immediate Execution Mode**

Immediate execution is accomplished by typing a command without preceding it with a line number. Although this is possible with all commands, it doesn't always make sense. For example, using commands that control program flow in immediate mode is unlikely and often disastrous.

**Immediate mode** is designed so that the user may get immediate action as in the command *run* or *print*  a. Some commands are almost always used in immediate mode such as *q, delete, expunge, load, list, old, renum, save, etc.*

**4.4 Single Step** Single step mode is entered with the sing command and exited with, the con command. During this mode,' one may find "BUGS" in the program by observing the program flow or sequence or examining the values of variables at given points in the program to see if they have the expected values. See *sing* or *con* under the "Standard Commands" section of this paper.

**5. Interruption of program ctrl-c or ctrl-break** good for termination of infinite loops.

#### **6 Error Messages**

Diagnostic error messages are issued by the interpreter which indicate syntax errors , system failure, illegal commands or expressions, etc.

#### **6.1 Standard Error Messages**

#### **NUMBER MESSAGE TEXT**

- 0 REFERS TO A NON-EXISTING LINE NUMBER
- 1 UNRECOGNIZABLE OPERATION
- 2 CANNOT OPEN FILE
- 3 ILLEGAL VARIABLE NAME
- 4 BAD FILENAME
- 5 WORKING STORAGE AREA EMPTY
- 6 RUNS NESTED TOO DEEPLY
- 7 UNASSIGNED VARIABLE
- EXPRESSION SYNTAX
- 
- 
- 
- 
- 
- 
- 
- 
- 
- 
- 
- BAD' KEYWORD IN STATEMENT
- 
- 
- 
- 
- 
- 
- 
- 
- 
- 
- 
- 
- 
- 
- 
- IMPROPER OR NO. RELATIONAL OPERATOR
- 
- 11 UNBALANCED QUOTES
- 
- 
- FILE EDITING NOT PERMITT ED IN SINGLE STEP MODE
- MISSING OR ILLEGAL DELIMITER
- 
- GOSUB- WITH NO RETURN
- IS. FATAL
- UNBALANCED PARENTHESIS
- 
- 17 UNKNOWN MATH FUNCTION.
- 18 NEXT WITH NO OR WRONG FOR IN PROGRESS
- 19 CANNOT PROCESS, IMAGINARY NUMBER
- WHAT?
- BAD' DIMENSION SYNTAX
- 
- 22 TOO MANY DIMENSIONS
- 23 REDUNDANT DIM STATEMENT
- 24 NOT ENOUGH WORKING STORAGE SPACE
- 25 VARIABLE NOT DIMENSIONED
- 26 WRONG NUM ' OF DIMS
- 27 ONE OR MORE DIMS LARGER THAN ASSIGNED
- 28. NEG. OR ZERO DIMENSION. ILLEGAL
- DIVIDE BY ZERO
- BAD TAR SPEC. INPRINT
- BAD FILE DECLARE SYNTAX
- OUT OF DATA
- FILE-NAME TOO, LONG
- 
- FILE DES. USED UP
- 36 FILE NOT OPEN FOR OUTPUT
- FILE NOT OPEN FOR INPUT
- EXPRESSION YIELDS AN IMPOSSIBLE VALUE
- PRINTF: ARG COUNT MISMATCH
- PRINTF: MORE THAN 10 ARGS
- LINE TOO LONG FOR STRIP PRINTER
- MOV REQUIRES 3 LINE #'s, SPACING IS OPTIONAL
- 43 BAD NAME OR LINE NUMBER AT BEGINNING OF SUBROUTINE
- 49 POSSIBLE EMPTY LINE IN INPUT FILE
- NON-STRING IN STRING ASSIGNMENT
- NUMERIC IN STRING EXPRESSION
- INVALID STRING OPERATOR
- CANNOT COMPARE STRING WITH NUM. TYPES
- UNKNOWN STRING FUNCTION
- OUT OF STRING RANGE
- BREAK OR CONTINUE WITH NO 'WHILE' IN PROGRESS
- FACTORIAL NEG. OR TOO LARGE
- SEEK: SYNTAX ERR
- SEEK FAILED
- ILLEGAL SEEK MODE
- REWIND: SYNTAX ERR
- OPERATOR OR FUNCTION TYPE NOT VALID
- INITIAL VALUE IN 'FOR' IS > FINAL WITH POSITIVE STEP
- INITIAL VALUE IN 'FOR' IS < FINAL WITH NEGATIVE STEP
- ARRAY MUST BE 2 DIMENSIONAL
- MAT COMMAND MUST HAVE AN ARGUMENT
- DIMENSIONS MUST BE THE SAME FOR MATRIX ADDITION OR SUBTRACION
- DETERMINANT REQUIRES A SQUARE MATRIX
- DEF FUNCTION WITH NO EXPRESSION
- ILLEGAL DEFINED FUNCTION NAME
- TOO MANY ARGUMENTS FOR FUNCTION
- 72 WRONG NUMBER OF ARGUMENTS IN FUNCTION CALL<br>73 TOO MANY ARGUMENTS TO USER DEFINED FUNCTION
- 73 TOO MANY ARGUMENTS TO USER DEFINED FUNCTION<br>74 NO ARRAY SPECIFIED
- 
- NO ARRAY SPECIFIED<br>"MISSING ENDWHILE STATEMENT" "MISSING ENDWHILE STATEMENT" /\* 75 \*/"NUMERIC IN STRING EXPRESSION",
	-

#### **EXAMPLE BASIC PROGRAMS**

These can be cut and pasted into a Windows notepad file, saved as a .txt then loaded into BASIC. Making sure that there are no intervening or trailing blank lines.

#### **Fahrenheit to Celsius table 0 to 101 c**

2000 openout temptable.txt 2100 prec 2 2200 dim f1(51) 2300 dim c1(51) 2400 dim f2(51) 2500 dim c2(51) 2600 for n = 1 to 51 2700 let c = n-1 2800 let f1(n) = 1.8\*c+32 2900 let  $c1(n) = c$ 3000 next 3100 for n = 1 to 51 3200 let c = n+50 3300 let f2(n) = 1.8\*c+32 3400 let c2(n) = c 3500 next 3600 printf "\n F C F C\n" 3700 printf "--------------------------------------------------\n" 3800 printf #1"\n F C F C\n" 3900 printf #1"--------------------------------------------------\n" 4000 for n = 1 to 51 4100 printf " %3.2f %3.2f | %3.2f %3.2f\n",f1(n),c1(n),f2(n),c2(n) 4200 printf #1" %3.2f %3.2f | %3.2f %3.2f\n",f1(n),c1(n),f2(n),c2(n) 4300 next 4400 closef #1

```
1000 rem // 3 X 3 Determinant solution
2000 rem // Solution to 3 variable simultaneous equations
2100 rem
2200 rem // a11X + a12Y + a13Z = b1
2300 rem // a21X + a22Y + a23Z = b2
2400 rem // a31X + a32Y + a33Z = b3
2500 rem
2600 print "Input values for b1, b2, b3 - like: 10,20,-30"
2700 input b1,b2,b3
2800 dim a(3,3)
2900 read a(1,1),a(1,2),a(1,3),a(2,1),a(2,2),a(2,3),a(3,1),a(3,2),a(3,3)
3000 gosub 6200
3100 let d = a1-a2+a3
3200 print "d = ";d
3300 restore
3400 read a(1,1),a(1,2),a(1,3),a(2,1),a(2,2),a(2,3),a(3,1),a(3,2),a(3,3)
3500 read a(1,1),a(2,1),a(3,1)
3600 gosub 6200
3700 let d1 = a1-a2+a3
3800 print "d1 = ";d1
3900 restore
4000 read a(1,1),a(1,2),a(1,3),a(2,1),a(2,2),a(2,3),a(3,1),a(3,2),a(3,3)
4100 read a(1,2),a(2,2),a(3,2)
4200 gosub 6200
4300 let d2 = a1-a2+a3
4400 print "d2 = ";d2
4500 restore
4600 read a(1,1),a(1,2),a(1,3),a(2,1),a(2,2),a(2,3),a(3,1),a(3,2),a(3,3)
4700 read a(1,3),a(2,3),a(3,3)
4800 gosub 6200
4900 let d3 = a1-a2+a3
5000 print "d3 = ";d3
5100 restore
5200 data 6,5,9
5300 data 2,0,1
5400 data 3,4,0
5500 data b1,b2,b3
5600 let x = d1/d
5700 let y = d2/d
5800 let z = d3/d
5900 print "x = ";x;" y = ";y;" z = ";z
6000 end
```
#### **MAXIMUM FILE OPEN TEST WITH DEMONSTRATION OF FILES COMMAND CLOSES TWO FILES THEN OPENS TWO FOR INPUT**

90 rem // Tests file open for read or write up to the maximum of 8 files 95 rem // Opens 8 files, closes two, then opens two for input 96 rem // Demonstrates the files command to show how the file table 97 rem // is filled each time files are open or closed 98 rem // 100 openout aout.txt,bout.txt,cout.txt,dout.txt,eout.txt,fout.txt,gout.txt,hout.txt 200 print #1"Test 1" 300 print #2"Test 2" 400 print #3"Test 3" 500 print #4"Test 4" 600 print #5"Test 5" 700 print #6"Test 6" 800 print #7"Test 7" 900 print #8"test 8" 950 print "All file slots open for output." 1000 files 1100 closef #2 1200 closef #7 1250 print "Slot 2 and 7 closed." 1300 files 1400 openin test1.txt,test2.txt 1500 print "All input and output files closed. Only current BASIC file, currently open, if any." 1550 print "Two files open for input to fill empty slots 2 and 7." 1600 files 1700 closeall 1800 files

#### **TEST AND DEMO OF PRINTF COMMAND**

2000 let p = 3.1415926535 2200 let e = 2.71828 2300 let t = 98.6 2400 let a = 222.95 2500 printf "p = \$%3.2f e = \$%3.2f\tt = \$%3.2f\n", p,e,t 2600 printf "p = \$%3.3f e = \$%3.3f\tt = \$%3.3f\n", p,e,t 2700 printf "p = \$%3.2f e = \$%3.2f\tt = \$%3.4f\n", p,e,t 2800 printf "p = \$%3.2f e = \$%3.2f\tt = \$%3.5f\n", p,e,t 2900 printf "p = \$%3.2f a = \$%3.2f\tt = \$%3.5f\n", p,a,t

#### **TEST AND DEMO OF NESTED IF-THEN-ELSE WITH TAB INDENTS**

1100 print "Input numbers for a,b,c,d"; 1200 input a,b,c,d 1300 if a > b then 1400 if  $c > d$  then 1500 print "a > b and  $c > d$ " 1600 else 1700 print "a > b and  $c < d$ " 1800 endif 1900 else 2000 if  $c > d$  then 2100 print "a < b and  $c > d$ " 2200 else 2300 print " $a < b$  and  $c < d$ " 2400 endif 2500 endif 2600 goto 1100

#### **FOR-NEXT-BREAK-CONTINUE**

1000 for x = 1 to 10 1500 if x > 5 then 1600 break 1650 else 1700 print x 1710 endif 1800 next 1900 print "breaked at ";x 2000 for x = 1 to 10 2100 if x > 5 then 2200 continue 2300 else 2400 print x 2500 endif 2600 next 2700 print "continued to ";x

#### **BASIC PROGRAM TO GENERATE SIN, SQUARE, SAWTOOTH WAVES GIVEN THE NUMBER OF HARMONICS THE FOURIER SERIES CALCULATRS OUT TO**

```
90 expunge 
100 print "Input number of Harmonics";
200 input n
300 if n = -1 then 1700
400 print "Select waveform: 1 for squarewave, 2 for sawtooth, 3 for triangle";
500 input w
600 if w <= 3 then 1200
700 print "Number ";w;" is out of range, input 1 - 3"
800 goto 400
900 rem ///////////////////////////////////
1000 rem ///Print a square wave in asterisks
1100 rem ///////////////////////////////////
1200 let a2 = 720
1300 for a = 1 to a2 step 40
1400 on w gosub 1800,3700,4700
1500 next
1600 goto 100
1700 stop
1800 rem square_f
1900 let y = 02000 let u = 0
2100 let s = 2
2200 for h = 1 to n step 2
2300 let u = u + ((1/h)^* \sin(h^* a))2400 next
2500 rem Multiply Series with amplitude of 10
2600 rem Add a :carrier of 15 so that negative values
2700 rem don't get clipped
2800 let y = 10*u+15
2900 gosub 3100
3000 return
3100 rem plot_star
3200 for x = 1 to y3300 print " ";
3400 next
3500 print "*"
3600 return 
3700 rem sawtooth_f
3800 let y = 0
3900 let u = 0
4000 let s = 2
```
4100 for  $h = 1$  to n step 1 4200 let  $u = u + (1/h)^* \sin(h^* a + (h\%2^* 180))$ 4300 next 4400 let y = 10\*u+15 4500 gosub 3100 4600 return 4700 rem triangle\_f 4800 let y = 0 4900 let u = 0 5000 let s = 2 5100 for h = 1 to n step 2 5200 let  $u = u + (n/\text{fact}(h))^* \cos(h^*a)$ 5300 next 5400 let y = 10\*u/h+20 5500 gosub 3100 5600 return

#### **CALCULATE STANDARD DEVIATION AND LINEAR REGRESSION FROM DATA POINTS**

1000 PRINT "FINDS AVERAGES OF TWO SETS OF NUMBERS, STANDARD" 1100 PRINT "DEVIATION FOR A GIVEN NUMBER OF X,Y PAIRS." 1200 PRINT "LISTS SUMS OF X, X SQUARED, Y, Y SQUARED AND" 1300 PRINT "SUM OF XY, AS STORED IN A SET OF REGISTERS 'R(N)'." 1400 PRINT "CALCULATES SLOPE AND INTERCEPT FOR LINEAR DIGRESSION." 1500 PRINT 1600 PRINT "FIRST ASKS WHETHER A NEW SET OF X,Y PAIRS IS TO BE" 1700 PRINT "ENTERED OR A CHANGE IS DESIRED IN ONE OF THE PAIRS" 1800 PRINT "ALREADY ENTERED." 1900 PRINT "THEN, EACH OF THE 'N' X,Y PAIRS IS REQUESTED. WHEN" 2000 PRINT "THE LAST PAIR IS ENTERED, THE RESULT IS DISPLAYED." 2100 PRINT 2200 PRINT "IF 'C' IS CHOSEN, IT ASKS WHETHER YOU WANT A NUMBERED" 2300 PRINT "LIST OF PAIRS. THEN ASKS WHICH ENTRY YOU WANT TO CHANGE." 2400 PRINT "THE MODIFIED LIST IS USED TO RE-CALCULATE." 2500 PRINT 2600 COMMON 2700 PRINT "ENTER 'N' FOR NEW VALUES OR 'C' TO CHANGE A VALUE"; 2800 INPUT W\$ 2900 IF W\$ = "N" THEN 3200 3000 IF W\$ = "C" GOSUB 7400 3100 GOTO 4700 3200 EXPUNGE 3300 PRINT "INPUT NUMBER OF PAIRS:"; 3400 INPUT N 3500 LET N2 = N 3600 DIM X(N) 3700 DIM Y(N) 3800 DIM R(5) 3900 PRECISION 11 4000 FOR C = 1 TO N 4100 PRINT "INPUT: X";C;",Y";C 4200 INPUT X,Y 4300 LET  $X(C) = X$ 4400 LET Y(C) = Y 4500 NEXT 4600 PRECISION 11 4700 FOR R = 1 TO 5 4800 LET  $R(R) = 0$ 4900 NEXT 5000 GOSUB 6600 5100 GOSUB 5400

```
5200 GOSUB 8600
5300 END
5400 FOR R = 1 TO 5
5500 PRINT "R(";R;") = ";R(R)
5600 NEXT
5700 PRINT
5800 PRINT "AVERAGE FOR X = ";R(1)/N
5900 PRINT "AVERAGE FOR Y = ";R(3)/N
6000 LET S1 = SQRT((N*R(2)-R(1)^2)/(N*(N-1)))
6100 LET S2 = SQRT((N*R(4)-R(3)^2)/(N*(N-1)))
6200 PRINT
6300 PRINT "STANDARD DEVIATION FOR X = ";S1
6400 PRINT "STANDARD DEVIATION FOR Y = ";S2
6500 RETURN
6600 FOR C = 1 TO N
6700 LET R(1) = R(1) + X(C)6800 LET R(2) = R(2) + X(C)^{2}6900 LET R(3) = R(3)+Y(C)7000 LET R(4) = R(4)+Y(C)^2
7100 LET R(5) = R(5) + X(C)^*Y(C)7200 NEXT
7300 RETURN
7400 PRINT "LIST CURRENT VALUES? Y/N";
7500 INPUT L$
7600 IF L$ = "Y" GOSUB 8200
7700 PRINT "CHANGE VALUES FOR ELEMENT";
7800 INPUT N2
7900 PRINT "NEW VALUES FOR X AND Y:";
8000 INPUT X(N2),Y(N2)
8100 RETURN
8200 FOR C = 1 TO N
8300 PRINT "X(";C;") = ";X(C);" Y(";C;") = ";Y(C)
8400 NEXT
8500 RETURN
8600 PRINT
8700 PRINT "LINEAR REGRESSION SLOPE 'A' AND INTERCEPT 'B'"
8800 LET A = (N*R(5)-R(1)*R(3))/(N*R(2)-R(1)^2)
8900 LET B = (R(3)*R(2)-R(1)*R(5))/(N*K(2)-R(1)^2)9000 PRINT "SLOPE A = ";A;" INTERCEPT B = ";B
9100 RETURN
```
#### MATRIX TEST AND DEMO

1000 print "Choose a matrix test." 1050 print " Type 1 for 2X2," 1100 print " 2 for 3X3," 1150 print " 3 for 1X2 \* 2X2," 1200 print " 4 for scaler multiply," 1250 print " 5 for matrix add 3X3," 1300 print " 6 for 3X3 'print,' test,"<br>1350 print " 7 for transpose," 7 for transpose," 1400 print " 8 for matrix inverse 3X3," 1450 print " 9 for MXM Identity Matrix:" 1500 input t 1550 on t gosub 1700,2650,3600,4600,5300,5950,6650,7150,7750 1600 expunge 1650 goto 1000 1700 dim a(2,2),b(2,2),c(2,2) 1750 restore 1800 mat read b 1850 mat read c 1900 data 1,-2,0,3 1950 data -3,0,1,2 2000 mat  $a = b * c$ 2050 print 2100 print "B" 2150 print 2200 mat print b 2250 print 2300 print "C" 2350 print 2400 mat print c 2450 print "A" 2500 print 2550 mat print a 2600 return 2650 dim a(3,3),b(3,3),c(3,3) 2700 restore 2850 2750 mat read b 2800 mat read c 2850 data 1,2,0,0,1,1,2,0,1 2900 data 1,1,2,2,1,1,1,2,1 2950 mat  $a = b * c$ 3000 print 3050 print "B"

3100 print 3150 mat print b 3200 print 3250 print "C" 3300 print 3350 mat print c 3400 print "A" 3450 print 3500 mat print a 3550 return 3600 dim a(1,2),b(1,2),c(2,2) 3650 restore 3850 3700 mat read b 3750 mat read c 3800 rem 3850 data -1,0 3900 data 0,2,-3,1 3950 mat a = b\*c 4000 print 4050 print "B" 4100 print 4150 mat print b 4200 print 4250 print "C" 4300 print 4350 mat print c 4400 print "A" 4450 print 4500 mat print a 4550 return 4600 dim a(3,3) 4650 dim b(3,3) 4700 print "Input a scaler multiplier"; 4750 input m 4800 restore 5200 4850 mat read b 4900 read b(3,1),b(3,2),b(3,3) 4950 mat read b 5000 mat  $A = (m)*B$ 5050 mat print b 5100 print 5150 mat print a 5200 data 1,2,3,4,5,6,7,8,9 5250 return

5300 dim a(3,3),b(3,3),c(3,3) 5350 restore 5800 5400 mat read b 5450 mat read c 5500 mat a = b+c 5550 mat print b, 5600 print 5650 mat print c, 5700 print 5750 mat print a, 5800 data 1,2,3,4,5,6,7,8,9 5850 data 9,8,7,6,5,4,3,2,1 5900 return 5950 dim a(3,3) 6000 mat read a 6050 mat print a 6100 print 6150 restore 6450 6200 mat read a 6250 mat print a, 6300 data 6,4,3 6350 data 2,6,4 6400 data 3,4,0 6450 data -3.1415,222.22,33.5 6500 data 196.5,197.8,199.1 6550 data 7.4,2.5,-3.3 6600 return 6650 print "Transpose" 6700 dim a(4,4),b(4,4) 6750 restore 7050 6800 mat read b 6850 mat a = trn(b) 6900 mat print b 6950 print 7000 mat print a 7050 data 1,2,3,4,5,6,7,8,9,10,11,12,13,14,15,16 7100 return 7150 print "Input size of matrix < 6:"; 7200 input s2 7250 dim a(s2,s2),b(s2,s2) 7300 restore 7600 7350 mat read b 7400 mat  $a = inv(b)$ 7450 mat print b

7500 print 7550 mat print a 7600 data 6,5,4,8,20,40,50,30,2,100,40,75,45,33.3,78 7650 data 100,340,201,659,3.4,5.5,6.6,3.3,83.33 7700 return 7750 print "Input size of identity matrix:"; 7800 input s 7850 print 7900 print "Identity" 7950 dim a(s,s) 8000 mat a = idn(s,s) 8050 print 8100 mat print a 8150 return

# **Types of Matrices**

There are many different types of matrices in linear algebra. All types of matrices are differentiated based on their elements, order, and certain set of conditions. The word "Matrices" is the plural form of a matrix and is the less commonly used to denote matrices. In this article, let's learn about some of the commonly used types of matrices, their definition with examples.

# **What are Different Types of Matrices?**

This article describes some of the important types of matrices that are used in mathematics, engineering, and science. Here is the list of the most commonly used types of matrices in linear [algebra:](https://www.cuemath.com/algebra/)

- Row Matrix
- Column Matrix
- Singleton Matrix
- Rectangular Matrix
- Square Matrix
- Identity Matrices
- Matrix of ones
- Zero Matrix
- Diagonal Matrix

We can use these different types of matrices to organize data by age group, person, company, month, and so on. We can then use this information to make decisions and solve a lot of math problems.

#### **Identifying Types of Matrices Based on Dimension**

Matrices are in all sorts of sizes, but usually, their shapes remain the same. The size of a matrix is called its dimension which is the total number of rows and columns in a given matrix. In the below-given image, we can see how the dimension of a matrix is calculated.

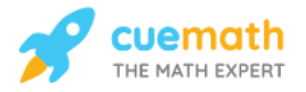

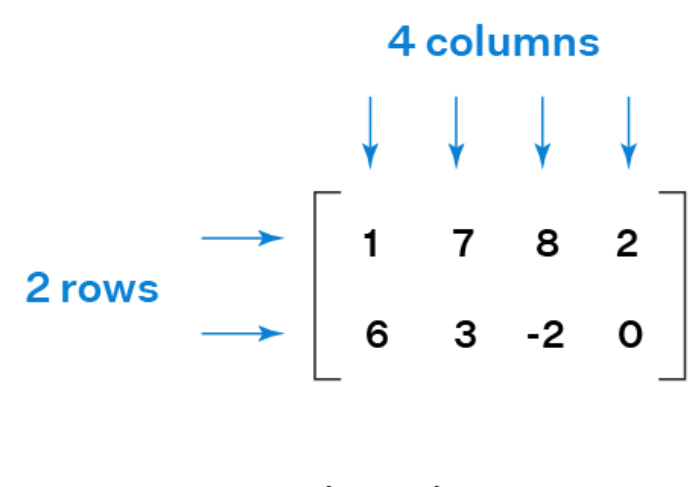

Dimensions: (2 x 4)

In this section, let's learn to identify the types of matrices based on their dimension:

## **Row and Column Matrix**

Matrices with only one row and any number of columns are known as [row matrices](https://www.cuemath.com/algebra/row-matrix/) and matrices with one column and any number of rows are called [column matrices.](https://www.cuemath.com/algebra/column-matrix/) Let's look at two examples below:

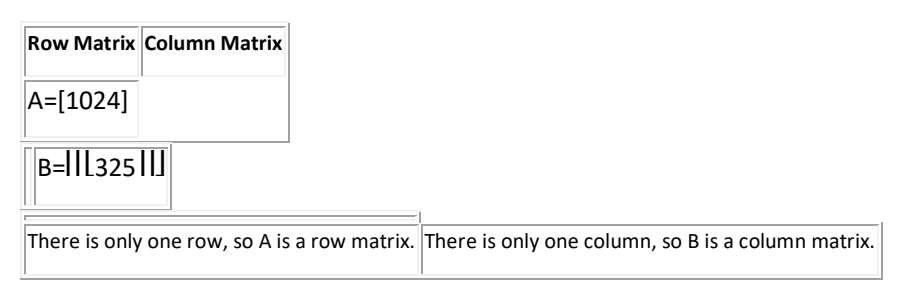

## **Rectangular and Square Matrix**

Any matrix that does not have an equal number of rows and columns is called a rectangular matrix and a rectangular matrix can be denoted by  $[B]_{m \times n}$ 

. Any matrix that has an equal number of rows and columns is called a [square matrix](https://www.cuemath.com/algebra/square-matrix/) and a square matrix can be denoted by [B]n×n

. Let's look at the examples below:

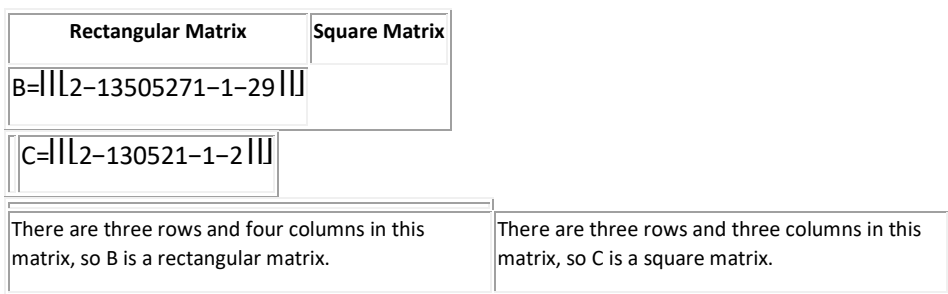

# **Constant Matrices**

Constant matrices are matrices in which all the elements are constants for any given dimension/size of the matrix. The matrix elements are denoted by bij

. Let's look at these types of matrices whose elements are always constant.

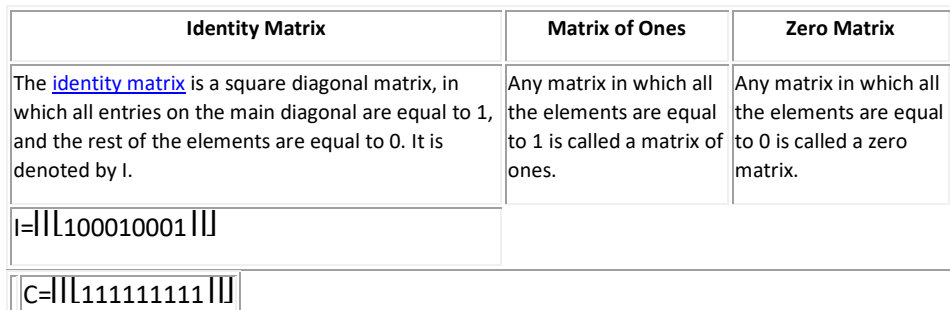

 $\overline{D=II}$  0000000000

# **Other Types of Matrices**

Apart from the most commonly used matrices, there are other types of matrices that are used in advanced mathematics and computer technologies. Following are some of the other types of matrices:

## **Singular and Non-singular Matrix**

Any square matrix whose determinant is equal to 0 is called a [singular matrix](https://www.cuemath.com/algebra/singular-matrix/) and any matrix whose determinant is not equal to 0 is called a non-singular matrix. Determinant of a matrix can be found by using [determinant formula.](https://www.cuemath.com/determinant-formula/) Let's look at two examples below:

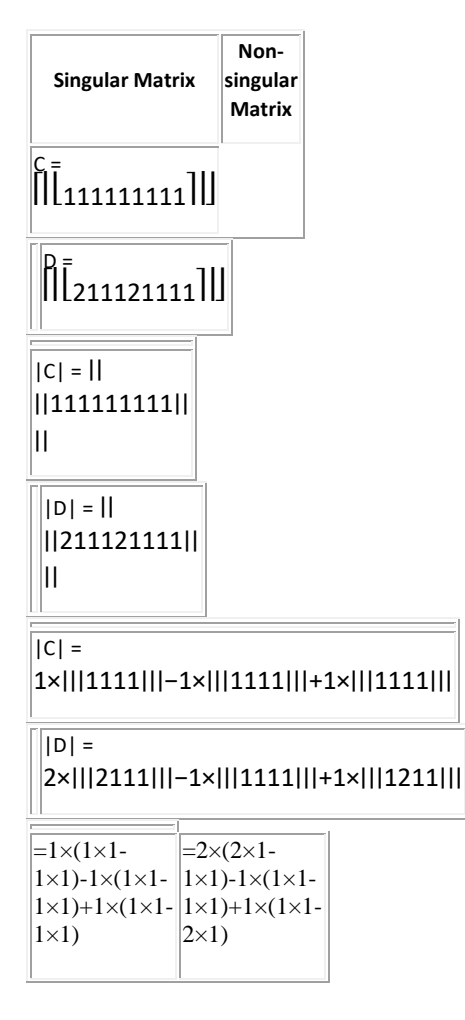

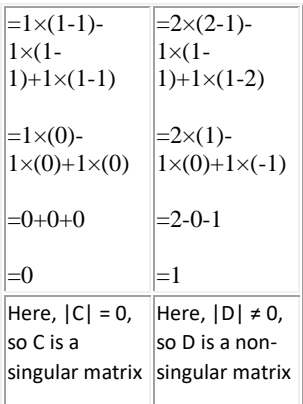

# **Diagonal Matrix**

A square matrix in which all the elements are 0 except for those elements that are in the diagonal is called a [diagonal matrix.](https://www.cuemath.com/algebra/diagonal-matrix/) Let's take a look at the examples of different kinds of diagonal matrices: A scalar matrix is a special type of square diagonal matrix, where all the diagonal elements are equal.

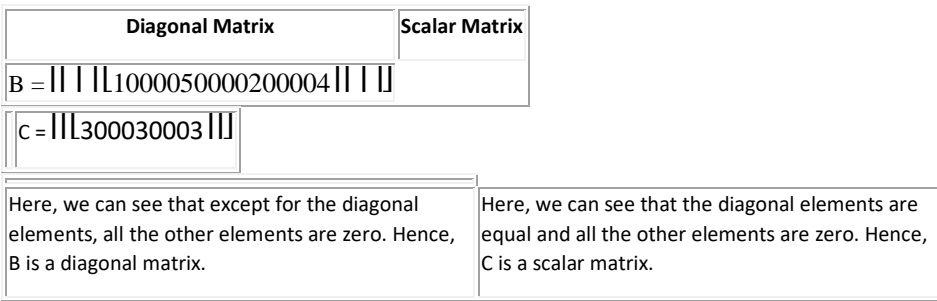

# **Upper and Lower Triangular Matrix**

An upper triangular matrix is a square matrix where all the elements that are present below the diagonal elements are 0. A lower triangular matrix is a square matrix where all the elements that are present above the diagonal elements are 0. Let's look at the examples below:

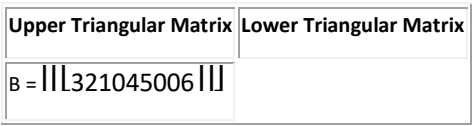

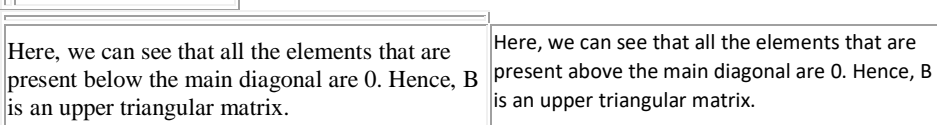

## **Symmetric and Skew Symmetric Matrix**

A square matrix D of size n×n is considered to be [symmetric](https://www.cuemath.com/algebra/symmetric-matrix/) if and only if  $D<sup>T</sup>= D$ . A square matrix F of size n×n is considered to be <u>skew-symmetric</u> if and only if  $F<sup>T</sup> = -F$ . Let's consider the examples of two matrices D and F:

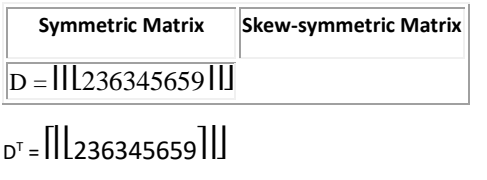

 $||F = [03-30]$ 

 $\sqrt{c} = \frac{1}{300410279}$ 

 $F<sup>T</sup> = [0-330]$ 

 $-F = [0-330]$ 

Here, D =  $D<sup>T</sup>$ . Hence, D is a symmetric matric. Here,  $F<sup>T</sup>$  = -F. Hence F is a skew-symmetric matrix.

## **Boolean Matrix**

A matrix is considered to be a boolean matrix when all its elements are either 1s and 0s. Let's consider the example of the matrix B to understand this better:

# $B = \frac{1}{1010101011}$

## **Stochastic Matrices**

A stochastic matrix is a type of matrix whose all entries represent probability. A square matrix C is considered to be left stochastic when all of its entries are non-negative and when the entries in each column sum to 1. Similarly, a matrix with all its entries as non-negative such that entries in each row sum to 1 is called a right stochastic matrix. Consider the example of the matrix C here:

 $C = \begin{bmatrix} 0.30.40.50.30.40.30.40.20.2 \end{bmatrix}$ 

# **Orthogonal Matrix**

L.

A square matrix B is considered to be an <u>orthogonal matrix</u>, when  $B \times B^{T} = I$ , where I is an identity matrix and  $B<sup>T</sup>$  is the transpose of matrix B. Take an example of the matrix B:

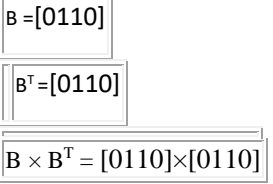

 $=[0+10+00+01+0]$ 

= [1001]

Here, we can see that  $B \times B^{T} = I$ . Hence, B is an orthogonal matrix.

# **WISH LIST for 2022**

Add step ability in while loop Generalized logic expressions for if and while if  $a > b$  and  $c < d$  or  $e < f$ , etc. mat redim (redimension) mat a = eigen(b) Graphics Port to Windows Port to Linux